# **QGIS Application - Bug report #16346**

**[not working] select by radius** *2017-03-12 12:17 PM - Tobias Wendorff*

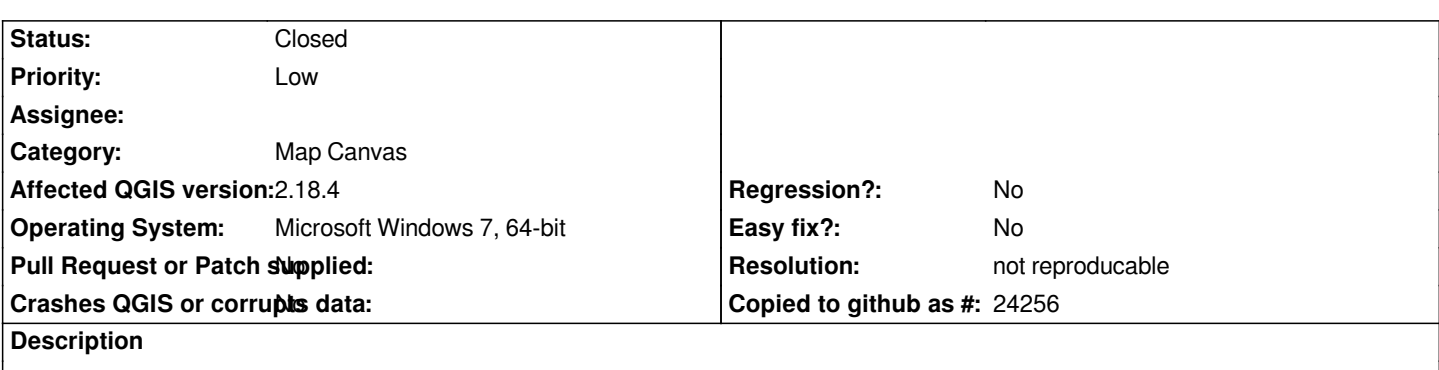

*Right now, "select by radius" deselects an existing selection only, but doesn't select any new items. All other selection types seem to work.*

*Please check the animation (screen recording) attached to this bug report.*

#### **History**

## **#1 - 2017-03-12 01:25 PM - R. R.**

*I can not confirm that on Ubuntu 16.04 LTS (QGIS 2.18.4).*

*See also: #14748*

## **#2 - 2017-03-13 06:32 AM - Tobias Wendorff**

*Reinhard Reiterer wrote:*

*I can not confirm that on Ubuntu 16.04 LTS (QGIS 2.18.4).*

*See also: #14748*

*I figured out the problem! It only occures when working on a geographic CRS, like WGS84! Sure, a circle on the canvas isn't a circle on ground on geographic map projections, but that doesn't make sense. A rectangle (for selection) on WGS84 also isn't a rectangle on ground :)*

*If a user wants to select a radial area on the canvas, he should also be able to do this on a geographic CRS. The selection isn't based on real map units, it's only a visual selection tool.*

#### **#3 - 2017-03-13 11:28 PM - Saber Razmjooei**

- *Priority changed from Normal to Low*
- *Status changed from Open to Feedback*

*It works fine under Windows too.*

*I think it is a local problem. Feel free to upload your data and project. Otherwise it is difficult to replicate the issue.*

## **#4 - 2017-03-18 06:30 AM - Giovanni Manghi**

*- Category set to Map Canvas*

# **#5 - 2017-04-29 04:57 AM - Giovanni Manghi**

*- Status changed from Feedback to Closed*

*- Resolution set to not reproducable*

*Closing for lack of feedback, please reopen if necessary.*

**Files**

*qgis\_radius\_bug.gif 297 KB 2017-03-12 Tobias Wendorff*